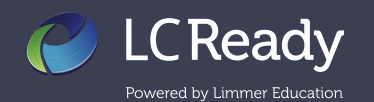

## **Student Activity & Classroom Statistics**

The *Student Activity* tab on your dashboard is where you can monitor individual student and overall class progress and performance. These statistics will help you identify students' strengths and weaknesses to help guide their focus of study and determine areas where your class may benefit from additional instruction.

Scan the roster to see a quick view of your students' progress in the apps including number of study cards completed and mastered, last five review sessions, and the average score for completed exams.

Review and Test detail pages show relevant trend data by completed quiz or exam, or by topic. Of course we want to see the data trending up over time. You are also able to view individual sessions.

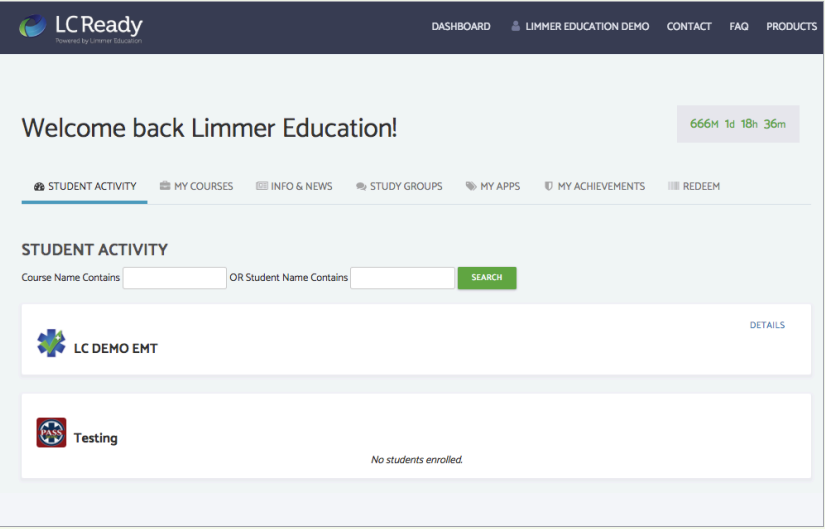

To find a student or course quickly, use the search boxes. Click STUDENT ACTIVITY to view individual student usage and classroom statistics.

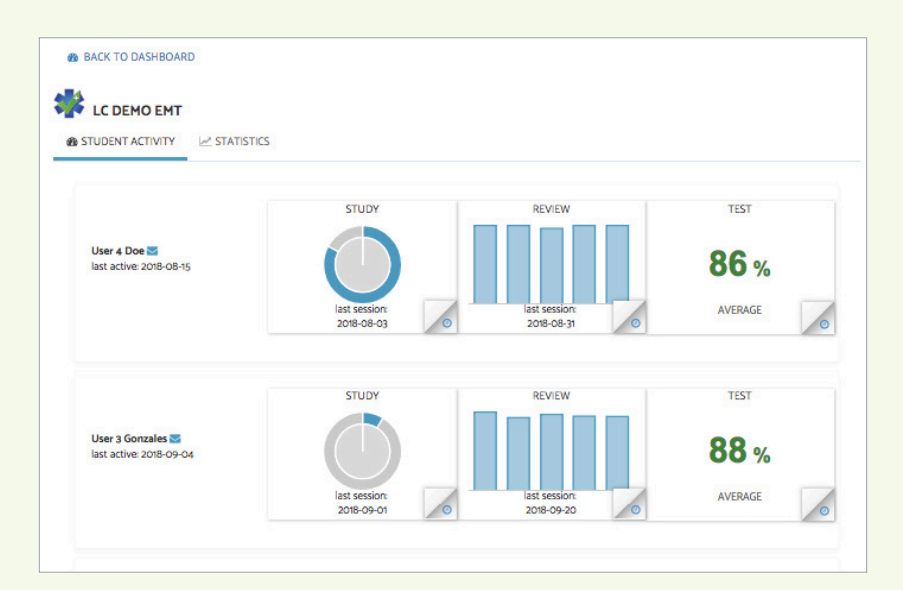

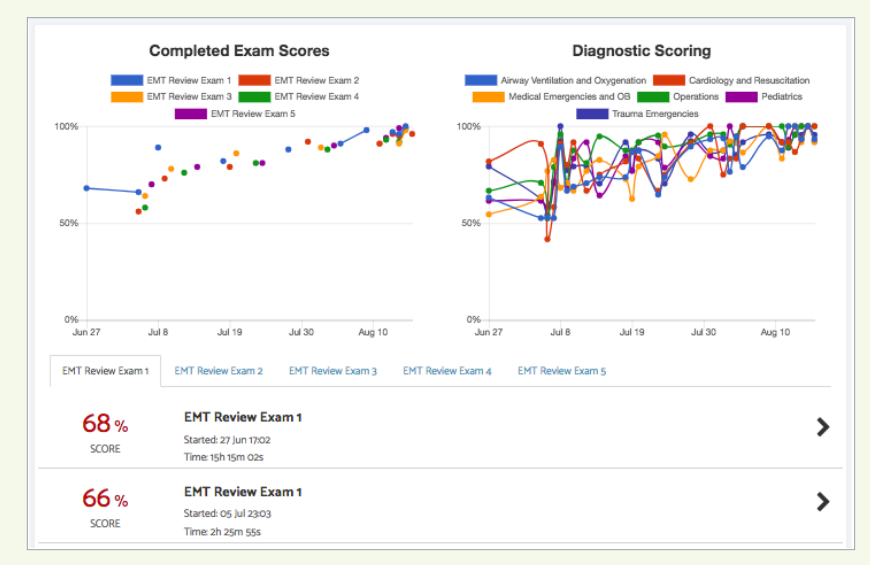

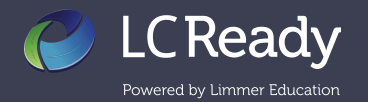

## **Student Activity & Classroom Statistics**

Toggle over to the **X STATISTICS** button to view overall classroom statistics. Class High, Low, and Average scores appear for each section of the app. Use aggregated diagnostic scores to determine areas where your class may need additional instruction.

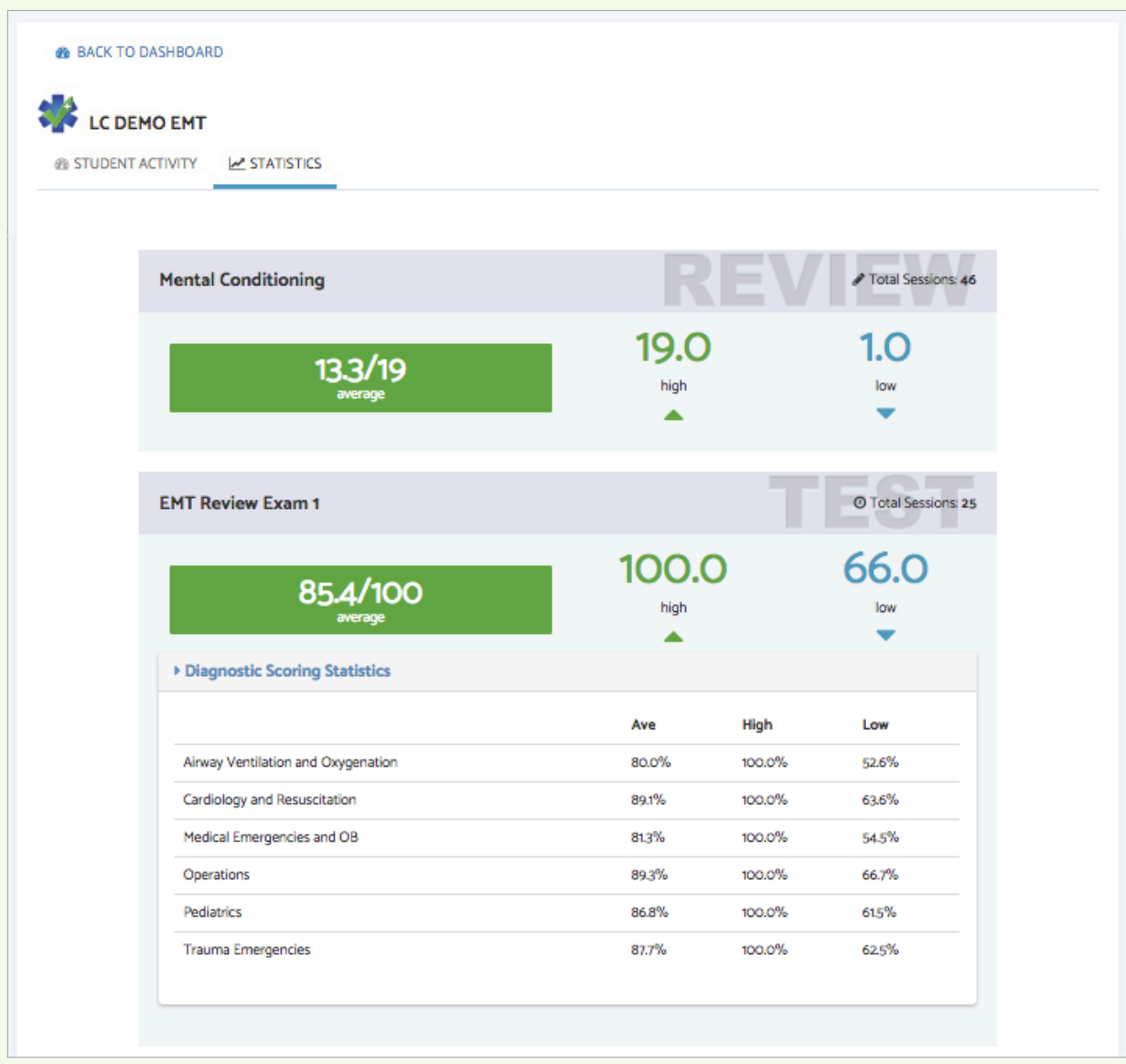

We love hearing from you! Contact us today to share your feedback or let us answer any questions you may have.

Visit us LC-Ready.com Call us 207.482.0622 Email us support@limmereducation.com